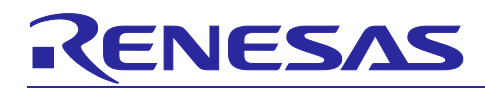

Renesas Synergy™ Platform

# **RTC HAL Module Guide**

# **Introduction**

This module guide will enable you to effectively use a module in your own design. Upon completion of this guide, you will be able to add this module to your own design, configure it correctly for the target application and write code, using the included application project code as a reference and efficient starting point. References to more detailed API descriptions and suggestions of other application projects that illustrate more advanced uses of the module are available in the Renesas Synergy Knowledge Base (as described in the References section at the end of this document), and should be valuable resources for creating more complex designs.

The Real-Time Clock (RTC) HAL module is a high-level API for RTC applications and is implemented on  $r$ <sub>r $r$ tc</sub>. The RTC HAL module configures the RTC module and controls clock, calendar, and alarm functions. The RTC uses the real-time clock module on the Synergy MCU. A user-defined callback can be created to respond to any of the three supported interrupt types: alarm, periodic, or carry.

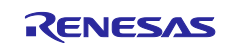

# **Contents**

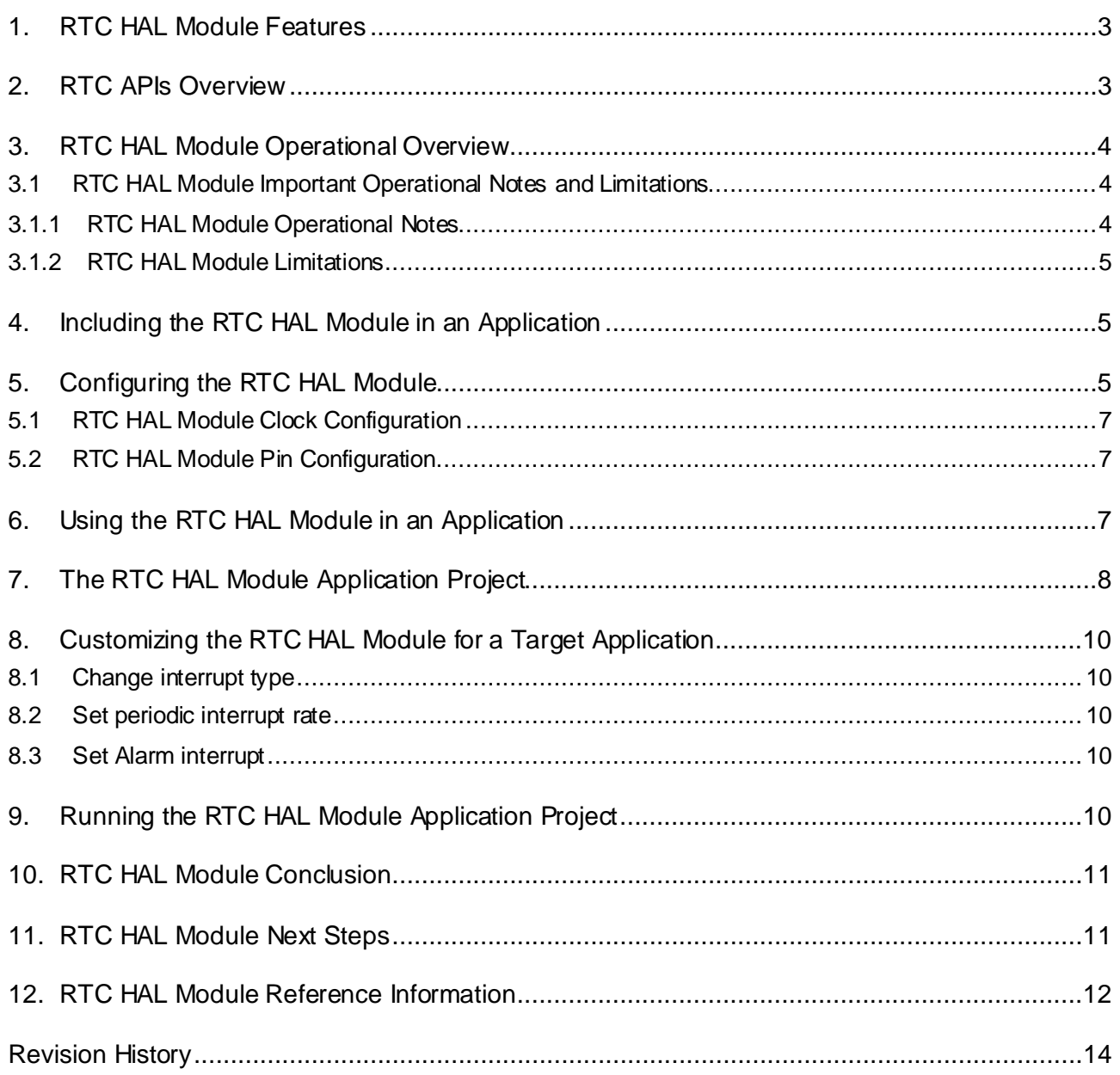

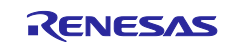

# **1. RTC HAL Module Features**

The RTC HAL module supports the following functions of the real-time clock:

- RTC peripheral configuration
- RTC time and date get and set
- RTC time and date alarm get and set
- RTC time counter start and stop
- RTC alarm, periodic and carry event notification
- RTC event type enable and disable
- RTC event rate configuration
- RTC clock source get and set

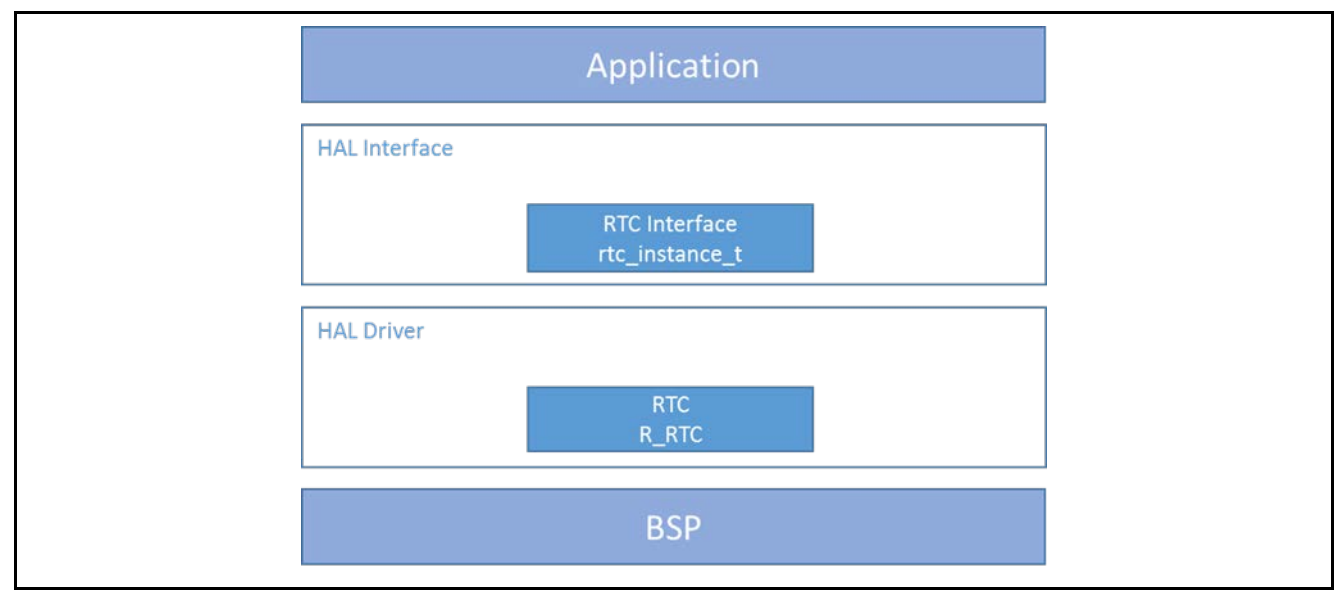

**Figure 1. RTC HAL Module Block Diagram**

#### **2. RTC APIs Overview**

The RTC HAL module defines APIs for opening, closing, setting alarms, starting, and stopping RTC operations. A complete list of the available APIs, an example API call, and a short description of each can be found in the following table. A table of all applicable status return values follows the API summary table.

| <b>Function Name</b> | <b>Example API Call and Description</b>                                                                         |
|----------------------|----------------------------------------------------------------------------------------------------|
| .open                | g_rtc0.p_api->open(g_rtc0.p_ctrl, g_rtc0.p_cfg);<br>Open the RTC HAL.                                           |
| .close               | $g$ _rtc0.p_api->close( $g$ _rtc0.p_ctrl);<br>Close the RTC HAL.                                                |
| .calendarTimeSet     | g_rtc0.p_api->calendarTimeSet(g_rtc0.p_ctrl,<br>&start_time_struct_in, true);<br>Set the calendar time.         |
| .calendarTimeGet     | g rtc0.p api->calendarTimeGet(q rtc0.p ctrl,<br>&current_time_struct_out);<br>Get the calendar time.            |
| .calendarAlarmSet    | g_rtc0.p_api->calendarAlarmSet(g_rtc0.p_ctrl,<br>∈_alarm_time_struct_in, true);<br>Set the calendar alarm time. |
| .calendarAlarmGet    | g rtc0.p api->calendarAlarmGet(q rtc0.p ctrl,<br>&get_alarm_time_struct_out);<br>Get the calendar alarm time.   |

**Table 1. RTC HAL Module API Summary**

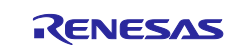

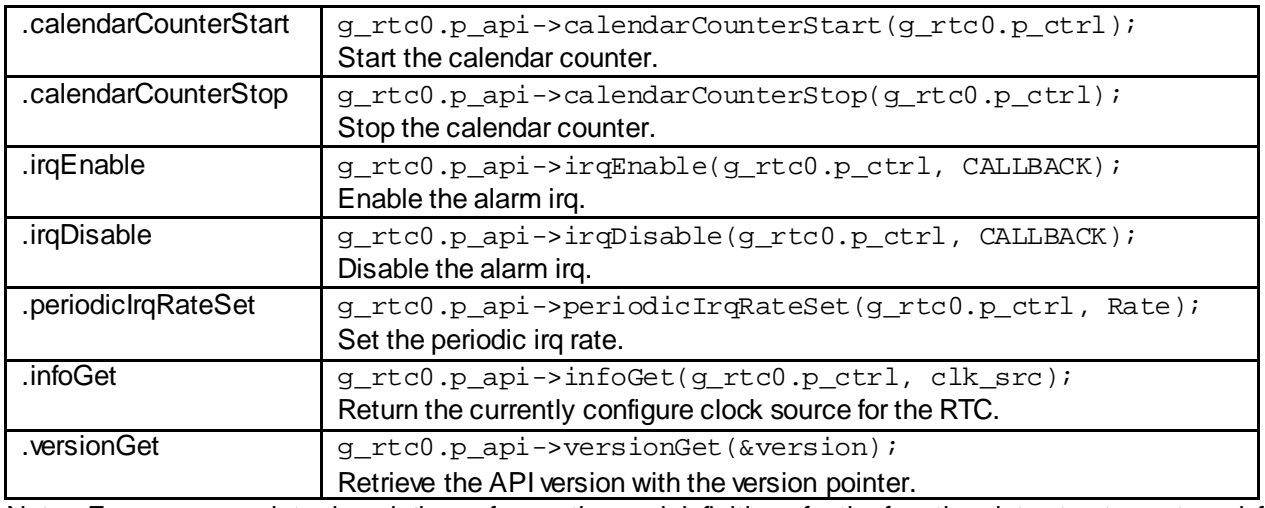

Note: For more complete descriptions of operation and definitions for the function data structures, typedefs, defines, API data, API structures, and function variables, review the SSP User's Manual API References for the associated module.

**Table 2. Status Return Values**

| <b>Description</b>             |
|--------------------------------|
| Function executed successfully |
| API dependent error            |
| Invalid mode                   |
| Invalid parameter              |
|                                |

Note: Lower-level drivers may return common error codes. Refer to the SSP User's Manual API References for the associated module for a definition of all relevant status return values.

# **3. RTC HAL Module Operational Overview**

The RTC HAL module controls the operation of the real-time clock module on a Synergy MCU. The typical RTC application configures the real-time clock controller periodically based on a system configuration driven by the user. Common operations include setting the time, setting an alarm, configuring a periodic interrupt and starting or stopping operation. An RTC application usually consists of calls to the RTC HAL module and an optional callback from the ISR handler.

- The RTC HAL module can use two main clock sources:
	- o A Low Speed On-Chip Oscillator (LOCO) with lower power but less accuracy
	- o A sub-clock oscillator with higher power, increased accuracy and more cost (external crystal required)
	- The RTC HAL module supports three different interrupt types:
	- o An alarm interrupt generated on a match of any combination of year, month, day, day of the week, hour, minute and second
	- $\circ$  A periodic interrupt generated every 2, 1, 1/2, 1/4, 1/8, 1/16, 1/32, 1/64, 1/128, or 1/256 second(s)
	- o A carry interrupt when either a carry to the second counter occurs or when a carry to the R64CNT counter occurs during a read access to the 64-Hz counter
- A user-defined callback function can be registered (in the open API call) and will be called from the interrupt service routine (ISR) for any supported interrupt type. When called, it is passed a pointer to a structure (rtc\_callback\_args\_t) that holds a user-defined context pointer and an indication of which type of interrupt was fired.

# **3.1 RTC HAL Module Important Operational Notes and Limitations**

# **3.1.1 RTC HAL Module Operational Notes**

The RTC HAL module must be opened before any of the other RTC module APIs can be called. A configuration structure is passed to the open call which specifies the clock source, the name of the user callback from the ISR handler, and a user-specified context for the callback. Configuration structures can be either manually defined or generated by the ISDE based on user input during the configuration process.

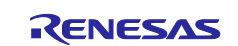

Functions in the driver can be accessed by either making direct calls to the HAL layer or by using the RTC interface structure. The name of this interface structure is based on the name setting entered in the module configuration. For example, if the name is  $g_{\perp}$ rtc, then the interface structure is called  $g_{\perp}$ rtc $_{\perp}$ api.

## **3.1.2 RTC HAL Module Limitations**

This module has no support for the following functions:

- Binary-count mode
- Binary alarm get and set
- Binary time get and set
- Clock-error correction
- 1-Hz/64-Hz Clock output

Refer to the most recent SSP Release Notes for any additional operational limitations for this module.

#### **4. Including the RTC HAL Module in an Application**

This section describes how to include the RTC HAL module in an application using the SSP configurator.

Note: It is assumed that you are familiar with creating a project, adding threads, adding a stack to a thread and configuring a block within the stack. If you are unfamiliar with any of these items, refer to the first few chapters of the *SSP User's Manual* to learn how to manage each of these important steps in creating SSP-based applications.

To add the RTC Driver to an application, simply add it to a thread using the stacks selection sequence given in the following table. (The default name for the RTC is r\_rtc0. This name can be changed in the associated **Properties**window.)

#### **Table 3. RTC Driver Selection Sequence**

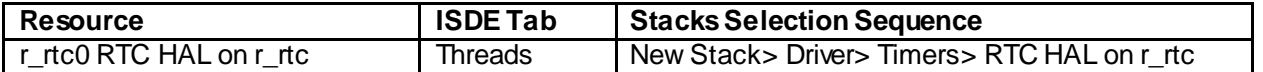

When the RTC HAL module on r\_rtc is added to the thread stack as shown in the following, the configurator automatically adds any needed lower-level modules. Modules with a Gray band are individual modules that stand alone.

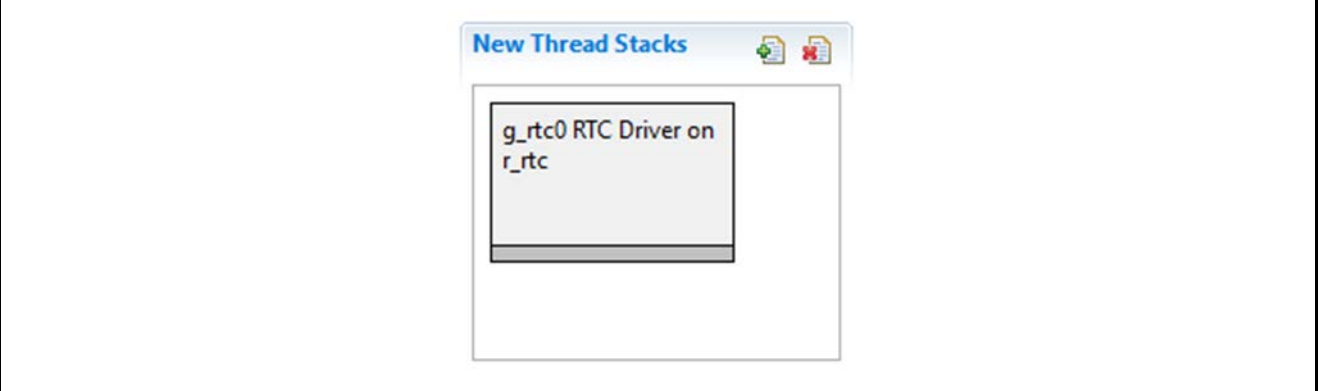

**Figure 2. RTC HAL Module Stack**

#### **5. Configuring the RTC HAL Module**

The RTC HAL module must be configured for the desired operation. The SSP configuration window automatically identifies (by highlighting the block in red) any required configuration selections, such as interrupts or operating modes, which must be configured for lower-level modules for successful operation. Also, only those properties that can be changed without causing conflicts are available for modification. Other properties are 'locked' and are not available for changes, and are identified with a lock icon for the 'locked' property in the Properties window in the ISDE. This approach simplifies the configuration process and makes it much less error-prone than previous 'manual' approaches to configuration. The available configuration settings and defaults for all the user-accessible properties are given in the Properties tab within the SSP configurator and are shown in the following tables for easy reference.

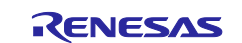

One of the properties most often identified as requiring a change is the interrupt priority. This configuration setting is available within the **Properties**window of the associated module. Simply select the indicated module and then view the **Properties**window. The interrupt settings are often toward the bottom of the properties list, so scroll down until they become available. Also, note that the interrupt priorities listed in the **Properties**window in the ISDE include an indication of the validity of the setting based on the targeted MCU (CM4 or CM0+). This level of detail is not included in the following configuration properties tables, but is easily visible with the ISDE when configuring interrupt-priority levels.

Note: You may want to open your ISDE, create the module, and explore the property settings in parallel while looking over the following configuration table settings. This will help orient you and can be a useful hands-on approach to learning the ins and outs of developing with SSP.

| <b>Parameter</b>          | Value                                                                      | <b>Description</b>                                                     |
|---------------------------|----------------------------------------------------------------------------|------------------------------------------------------------------------|
| <b>Parameter Checking</b> | BSP, Enabled, Disabled                                                     | Enable or disable parameter error                                      |
| Enable                    | (Default: BSP)                                                             | checking                                                               |
| Name                      | $g$ _rtc0                                                                  | The name to be used for the RTC                                        |
|                           |                                                                            | module control block instance.<br>This name is also used as the        |
|                           |                                                                            | prefix of the other variable                                           |
|                           |                                                                            | instances.                                                             |
|                           |                                                                            | See the example code below.                                            |
| <b>Clock Source</b>       | LOCO, Sub-clock                                                            | Clock source for the RTC block                                         |
|                           | (Default: LOCO)                                                            |                                                                        |
| <b>Error Adjustment</b>   | $\Omega$                                                                   | Important: Deprecated                                                  |
| Value                     |                                                                            | configuration field. Must be 0.                                        |
| Error Adjustment          | None, Add prescaler, Subtract prescaler                                    | <b>Important: Deprecated</b>                                           |
| <b>Type</b>               | (Default: None)                                                            | configuration field. Must be None.                                     |
| Callback                  | <b>NULL</b>                                                                | The name of the ISR that is called<br>when one of the three interrupts |
|                           |                                                                            | fire. The argument passed into this                                    |
|                           |                                                                            | ISR has an indication of which                                         |
|                           |                                                                            | interrupt caused it to be called.                                      |
| <b>RTC ALARM</b>          | Priority 0 (highest),                                                      | Priority level for RTC alarm                                           |
|                           | 1, 2, 3, 4, 5, 6, 7, 8, 9, 10, 11, 12, 13, 14, 15                          | interrupt                                                              |
|                           | (lowest, not valid if using Thread X),                                     |                                                                        |
|                           | <b>Disabled</b>                                                            |                                                                        |
| <b>RTC PERIOD</b>         | (Default: Priority 5)                                                      |                                                                        |
|                           | Priority 0 (highest),<br>1, 2, 3, 4, 5, 6, 7, 8, 9, 10, 11, 12, 13, 14, 15 | Priority level for RTC period<br>interrupt                             |
|                           | (lowest, not valid if using Thread X),                                     |                                                                        |
|                           | <b>Disabled</b>                                                            |                                                                        |
|                           | (Default: Priority 6)                                                      |                                                                        |
| <b>RTC CARRY</b>          | Priority 0 (highest),                                                      | Priority level for RTC carry                                           |
|                           | 1, 2, 3, 4, 5, 6, 7, 8, 9, 10, 11, 12, 13, 14, 15                          | interrupt                                                              |
|                           | (lowest, not valid if using Thread X),                                     |                                                                        |
|                           | <b>Disabled</b>                                                            |                                                                        |
|                           | (Default: Priority 7)                                                      |                                                                        |

**Table 4. Configuration Settings for the RTC HAL Module on r\_rtc**

Note: The example values and defaults are for a project using the Synergy S7G2 MCU. Other MCUs may have different default values and available configuration settings.

In some cases, settings other than the defaults for a module can be desirable. For example, it might be useful to select a different clock source than the default. The configurable properties for the lower-level stack modules are given in the following sections for completeness and as a reference.

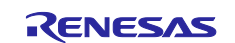

# **5.1 RTC HAL Module Clock Configuration**

The RTC HAL module can use the following clock sources:

- LOCO (Low Speed On-Chip Oscillator)
	- Lower power consumption
	- Less accurate
- Sub-clock oscillator
	- Higher power consumption
	- More accurate
	- More cost (requires a crystal)

The LOCO is the default selection during configuration.

## **5.2 RTC HAL Module Pin Configuration**

The RTC does not currently support outputs, so no output pin selections are available.

## **6. Using the RTC HAL Module in an Application**

The typical RTC application configures the real-time clock controller periodically based on a system configuration driven by the user. Examples include setting the time, setting an alarm, configuring a periodic interrupt, and so forth. An RTC application consists of calls to the RTC module and optional ISR callbacks.

The RTC module must be opened before any of the other APIs can be called. A configuration structure is passed to the open call which specifies the clock source, the names of the ISR callbacks, and the userspecified context for the handler. Configuration structures can be either manually defined or generated by the ISDE based on user input during the configuration process. Functions in the module can be accessed by using the RTC interface structure. The name of this interface structure is based on the name setting entered in the module configuration.

The typical steps in using the RTC periodic IRQ in an application are:

- 1. Initialize the RTC using the open API.
- 2. Set periodic IRQ rate using the periodicIrqRateSet API.
- 3. Start calendar counter using the calendarCounterStart API.
- 4. Enable interrupt using the irqEnable API.

These common steps are illustrated in a typical operational flow diagram in the figure below:

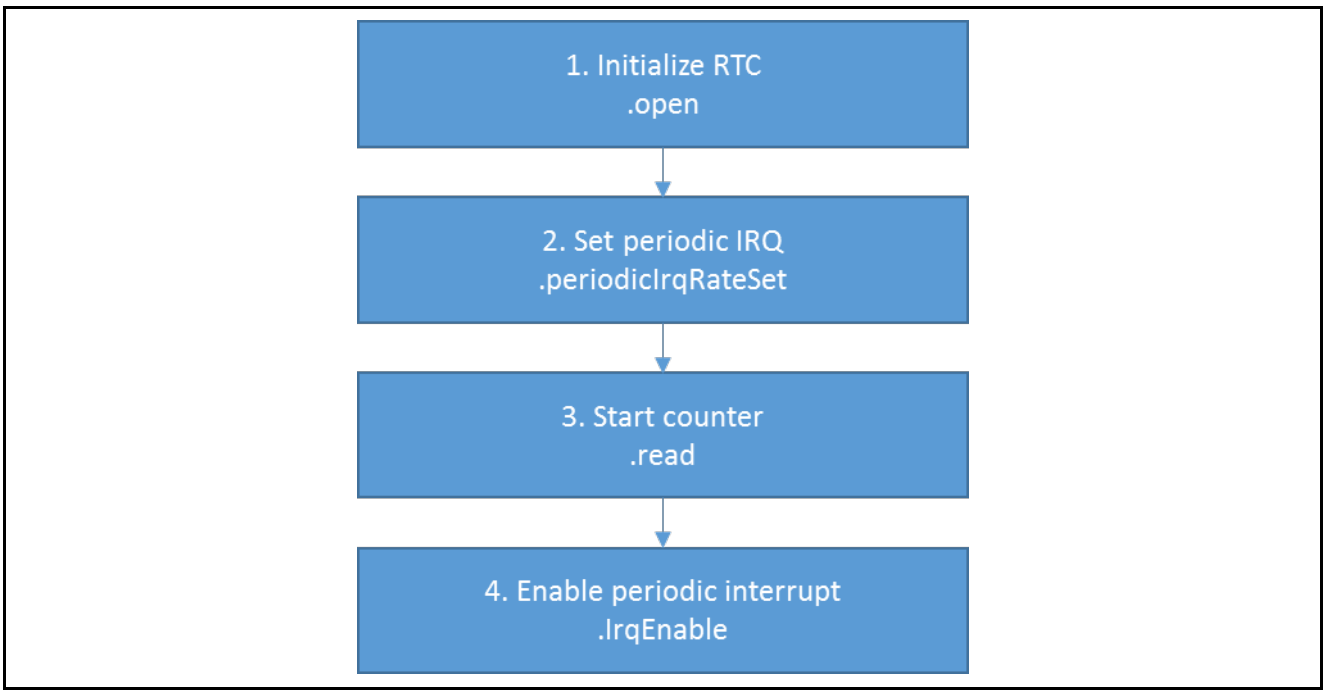

**Figure 3. Flow Diagram of a Typical RTC Periodic Interrupt Application**

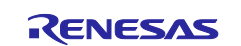

The typical steps in using the RTC Alarm IRQ in an application are:

- 1. Initialize the RTC using the open API.
- 2. Set calendar time using the calendarTimeSet API.
- 3. Set alarm time using the calandarAlarmSet API.
- 4. Start calendar counter using the calendarCounterStart API.

These common steps are illustrated in a typical operational flow diagram in the following figure:

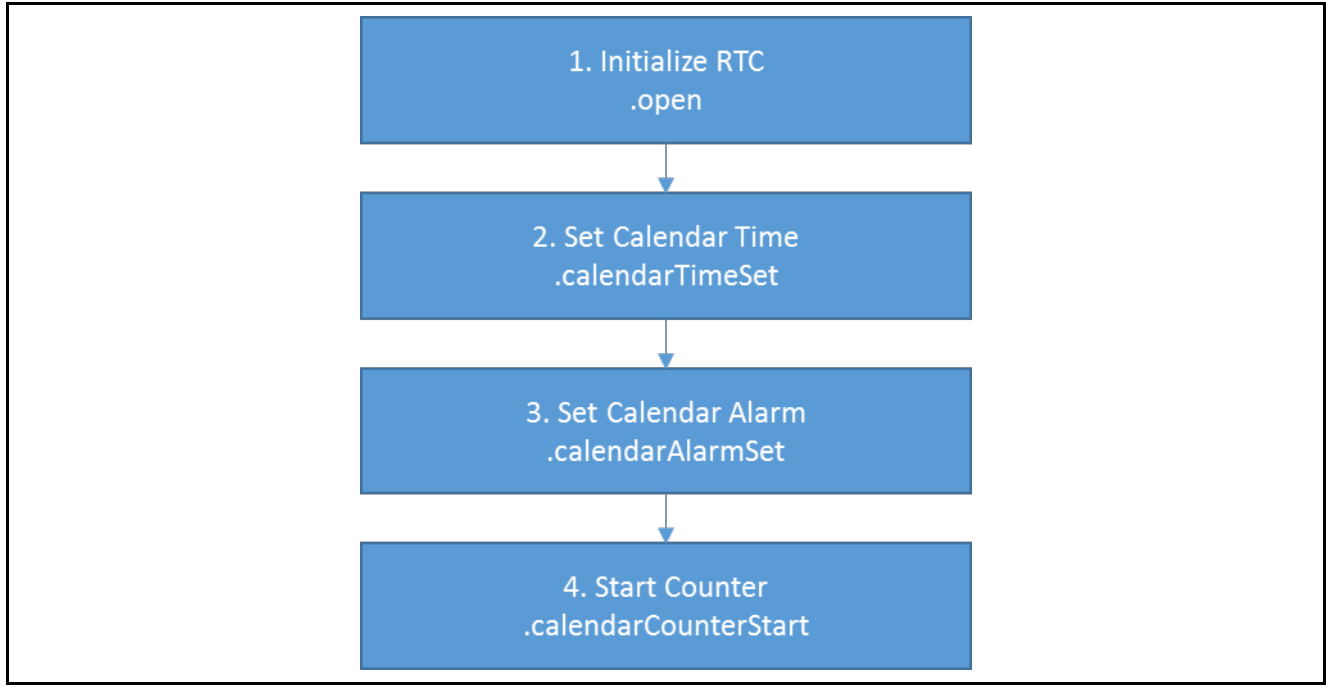

**Figure 4. Flow Diagram of a Typical RTC Alarm Interrupt Application**

# **7. The RTC HAL Module Application Project**

The application project associated with this module guide demonstrates the previously mentioned steps in a full design. You may want to import and open the application project within the ISDE and view the configuration settings for the RTC HAL module. You can also read over the code (in rtc\_hal\_api\_mg.c and  $rtc$  hal mg.c), which illustrates the RTC APIs in a complete design.

The application project demonstrates the typical use of the RTC HAL module APIs. The application project HAL entry initializes the RTC HAL modules. In the application project, the initialized RTC HAL module generates an interrupt periodically at every two seconds. Additionally, the application project generates an alarm interrupt, when the **Alarm Second** value matches the value of **Clock Second**. A user-callback function is entered when either of these interrupts is generated. If the callback function is called due to periodic interrupt, the function toggles LED2 on the board. In case a callback function call was made due to an alarm interrupt, the function toggles LED3 on the board. An alarm interrupt generates every minute starting from 03:05:05 (HH:MM:SS). LED1 shows activity on the board and toggles every second. Also, the clock time is printed at every one second using semi-hosting.

The following table identifies the target versions for the associated software and hardware used by the application project:

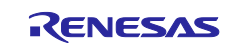

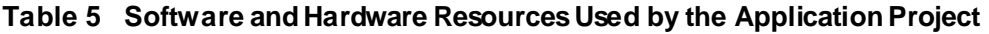

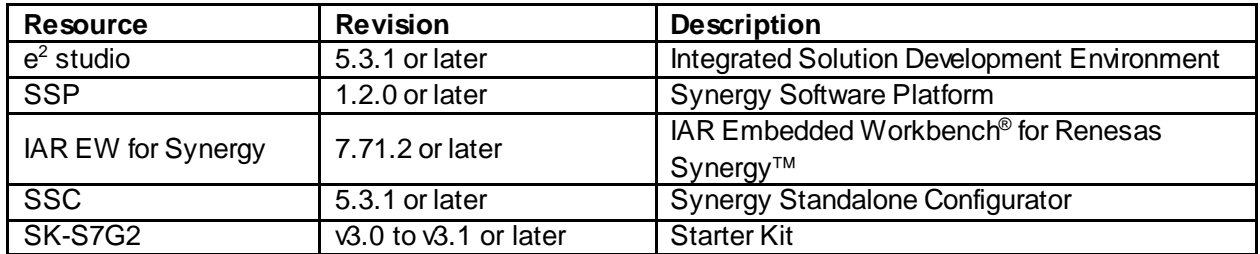

A simple flow diagram of the application project is given in the following figure:

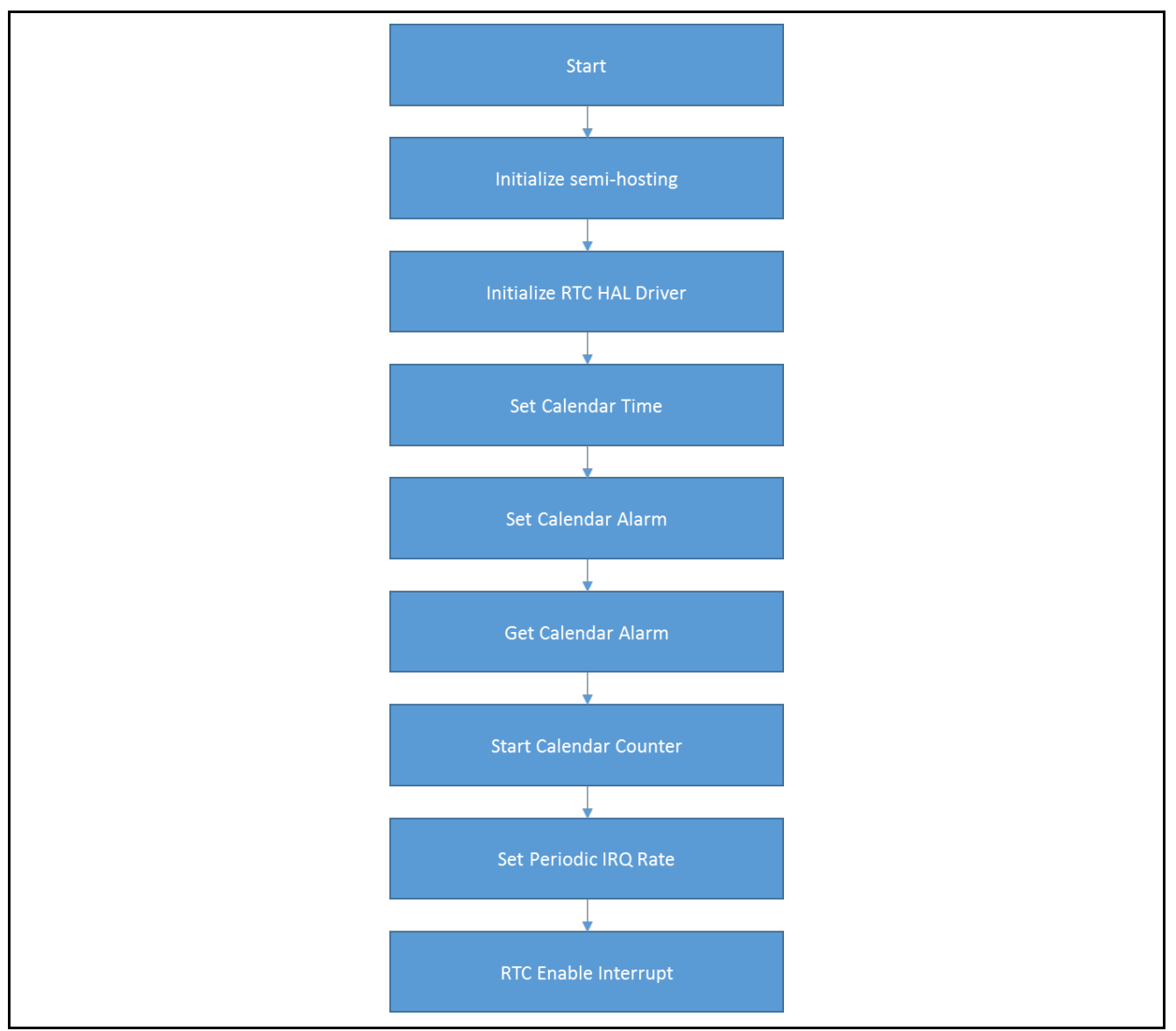

**Figure 5 RTC Application Project Flow Diagram**

The rtc\_hal\_mg.c/.h files are in the project once it has been imported into the ISDE. You can open these files within the ISDE and follow along with the description provided to help identify key uses of APIs.

All the configuration and initialization steps are in the  $r \text{tc\_hal\_mg.c}$  file. This file also uses semi-hosting to display results using printf() if #define SEMI\_HOSTING is uncommented in the rtc\_hal\_mg.h file.

The first section in the  $rtc_{hal_mg}$ .h file includes #defines for semi-hosting, periodic interrupt, alarm interrupt, and periodic-interrupt rate. Other #defines in this header file initialize the alarm and calendar

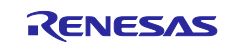

structures to set/get values to/from the RTC timer. The last section in this file has the prototype for the functions used in the application.

The associated source file,  $rtc_h$ hal<sub>mg.c</sub>, defines the entry function  $rtc_l$ IRQ\_init() for the RTC timer that initializes and configures the RTC HAL module. This file includes a user-callback function that toggles the respective LEDs based on a generated interrupt.

Note: This description assumes that you are familiar with using  $print()$  with the Debug Console in the Synergy Software Package. If you are unfamiliar with this, refer to the "*How do I Use Printf() with the Debug Console in the Synergy Software Package*" Knowledge Base article, available as described in the References section at the end of this document. Alternatively, the user can see results via the watch variables in the debug mode.

A few key properties are configured in this application project. These properties support the required operations and the physical properties of the target board and the MCU device. The following table lists properties with the values set for this specific project. You can also open the application project and view these settings in the **Properties**window as a hands-on exercise.

| <b>ISDE Property</b>                  | <b>Value Set</b> |
|---------------------------------------|------------------|
| Parameter Checking Enable             | Enabled          |
| Name                                  | $g$ _rtc0        |
| <b>Clock Source</b>                   | <b>LOCO</b>      |
| Configure RTC hardware in open() call | Yes              |
| <b>Error Adjustment Value</b>         | 0                |
| <b>Error Adjustment Type</b>          | None             |
| Callback                              | rtc_irq_callback |
| <b>Alarm Interrupt Priority</b>       | Priority 3       |
| <b>Period Interrupt Priority</b>      | Priority 3       |
| <b>Carry Interrupt Priority</b>       | Priority 12      |

**Table 6 RTC Configuration Settings for the Application Project**

# 8. **Customizing the RTC HAL Module for a Target Application**

#### **8.1 Change interrupt type**

To change the interrupt type or to support more than one interrupt type, enable interrupt types in the configuration table. For the periodic interrupt, add the periodic interrupt event in the interrupt enable API.

# **8.2 Set periodic interrupt rate**

A periodic interrupt rate can be configured to generate an interrupt at every 2, 1, 1/2, 1/4, 1/8, 1/16, 1/32, 1/64, or 1/256 second(s) using the periodic IRQ rate set API.

# **8.3 Set Alarm interrupt**

To set an alarm interrupt, configure the RTC alarm time structure to enable the alarm for various entity matches and set the time in the RTC time sub-structure. Be sure to initialize the match variables with 1 or true in the RTC alarm time structure to generate an alarm interrupt when the RTC time matches the RTC alarm time.

# **9. Running the RTC HAL Module Application Project**

To run the RTC HAL module application project and see it executed on a target kit, you import the application code into your ISDE, compile, and run debug. Refer to *Importing a Renesas Synergy Project* (11an0023eu0116-synergy-ssp-import-guide.pdf, included in this package) for instructions on importing the project into  $e^2$  studio or IAR EW for Synergy and building/running the application.

To implement the RTC HAL module application in a new project, follow the steps for defining, configuring, auto-generating files, adding code, compiling, and debugging on the target kit. Following these steps is a hands-on approach that can help make the development process with SSP more practical, while just reading over this guide tends to be more theoretical.

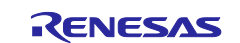

Note: The following steps are described in sufficient detail for someone experienced with the basic flow through the Synergy development process. If these steps are not familiar, refer to the first few chapters of the *SSP User's Manual* for a description of how to accomplish these steps.

To create and run the RTC application project, simply follow these steps:

- 1. Create a new Renesas Synergy project for the SK-S7G2 board called RTC\_HAL**.**
- 2. Select the BSP or Blinky project template.
- 3. Open Configuration.xml file from the project.
- 4. In the **Threads**tab, select HAL/Common and add the RTC HAL on r\_rtc stack from the HAL/Common Stacks Drivers Timers.
- 5. Change the configuration settings for the RTC HAL stack from the configuration properties window.
	- a. Set Alarm interrupt priority
	- b. Set Period Interrupt priority
	- c. Set user-callback function name
- 6. Click on the **Generate Project Content** button.
- 7. Add the code from the supplied project file  $rtc_h$  hald  $mc_l$ . h and add an entry function in hal\_entry.c that calls rtc\_initiate().
- 8. Compile the application without errors and warnings.
- 9. Connect to the USB micro cable at J19 on SK-S7G2 board and connect other end of USB cable to the Host.
- 10. Start to debug the application.
- 11. As an output, LED1, LED2 and LED3 will toggle based on various events as follows:
	- a. LED1: Toggles every 1 second to show activity on board.
	- b. LED2: Toggles every 2 seconds from Periodic interrupt callback function.
	- c. LED3: Toggles every minute after 03:05:05 (HH:MM:SS) when clock second value matches with the Alarm second value 05.
	- d. If the user enables the semi-hosting option from  $r \text{tc}$  hal\_mg.h file, the output on console will look like the following figure:

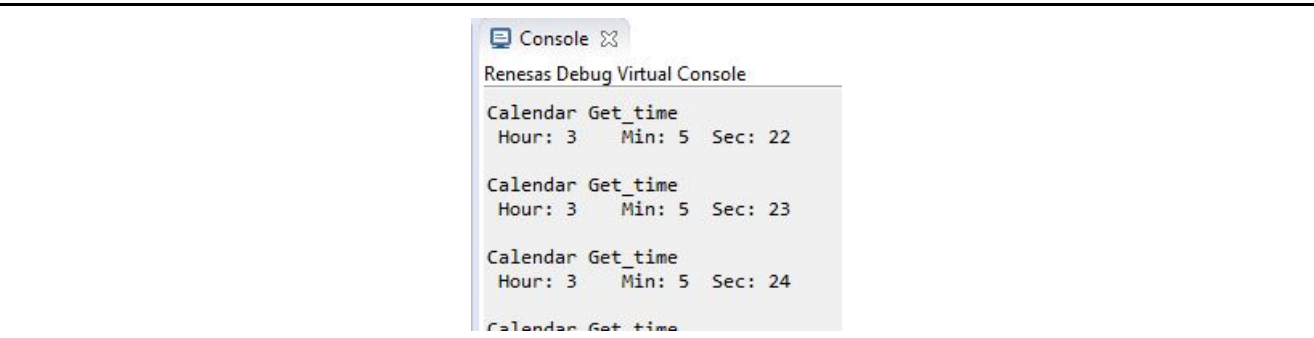

**Figure 6 Example Output from RTC HAL Module Application Project**

# **10. RTC HAL Module Conclusion**

This module guide has provided all the background information needed to select, add, configure, and use the module in an example project. Many of these steps were time consuming and error-prone activities in previous generations of embedded systems. The Renesas Synergy™Platform makes these steps much less time consuming and removes the common errors, like conflicting configuration settings or incorrect selection of lower-level drivers. The use of high-level APIs (as demonstrated in the application project) illustrates additional development time savings by allowing work to begin at a high level and avoiding the time required in older development environments to use or, in some cases, create, lower-level drivers.

# **11. RTC HAL Module Next Steps**

After you have mastered a simple RTC HAL module project, you may want to review a more complex example.

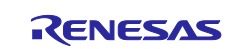

The Developer Examples template, as described in sectio[n 12,](#page-11-0) has an example of the RTC HAL module-use that complements the application project described in this document. Other application projects and application notes that demonstrate RTC HAL module-use are available as described in sectio[n 12](#page-11-0).

# <span id="page-11-0"></span>**12. RTC HAL Module Reference Information**

*SSP User Manual:* Available in html format in the SSP distribution package and as pdf from the Synergy Gallery.

Links to all the most up-to-date r\_rtc module reference materials and resources are available on the Synergy Knowledge Base: [https://en-](https://en-us.knowledgebase.renesas.com/English_Content/Renesas_Synergy%E2%84%A2_Platform/Renesas_Synergy_Knowledge_Base/r_rtc_Module_Guide_Resources)

[us.knowledgebase.renesas.com/English\\_Content/Renesas\\_Synergy%E2%84%A2\\_Platform/Renesas\\_Syne](https://en-us.knowledgebase.renesas.com/English_Content/Renesas_Synergy%E2%84%A2_Platform/Renesas_Synergy_Knowledge_Base/r_rtc_Module_Guide_Resources) [rgy\\_Knowledge\\_Base/r\\_rtc\\_Module\\_Guide\\_Resources](https://en-us.knowledgebase.renesas.com/English_Content/Renesas_Synergy%E2%84%A2_Platform/Renesas_Synergy_Knowledge_Base/r_rtc_Module_Guide_Resources).

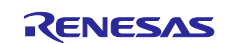

# **Website and Support**

Visit the following vanity URLs to learn about key elements of the Synergy Platform, download components and related documentation, and get support.

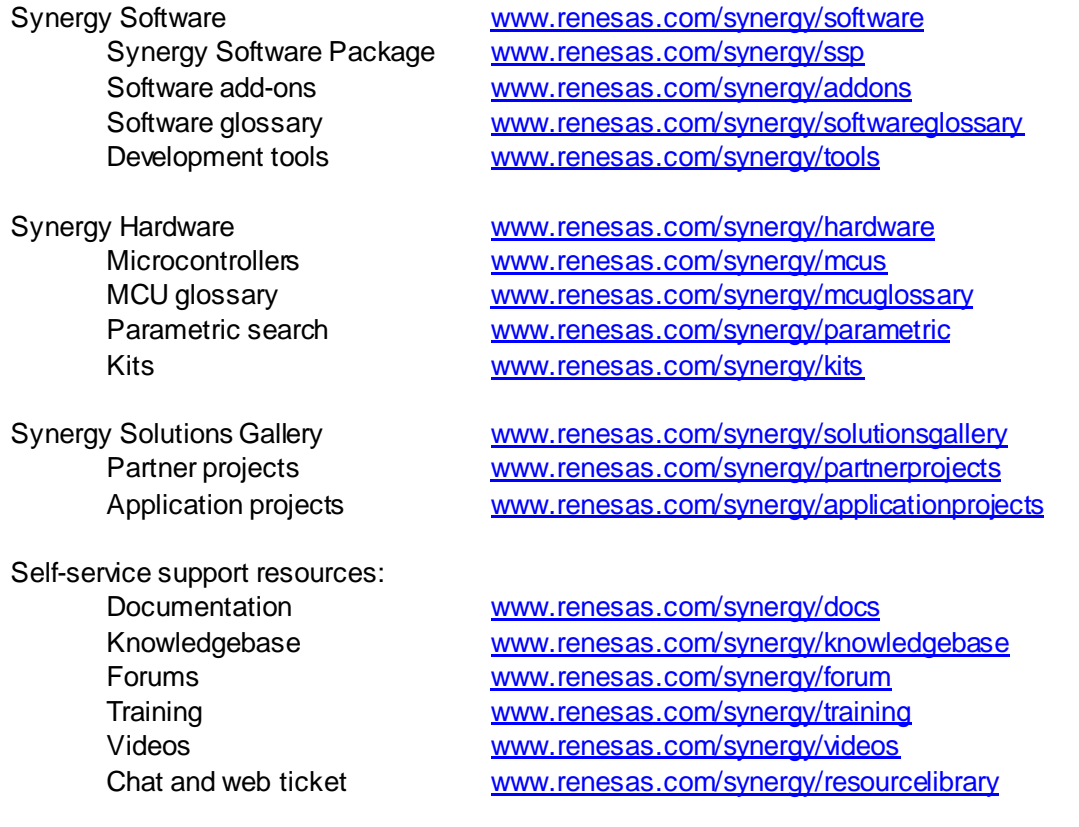

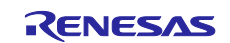

# **Revision History**

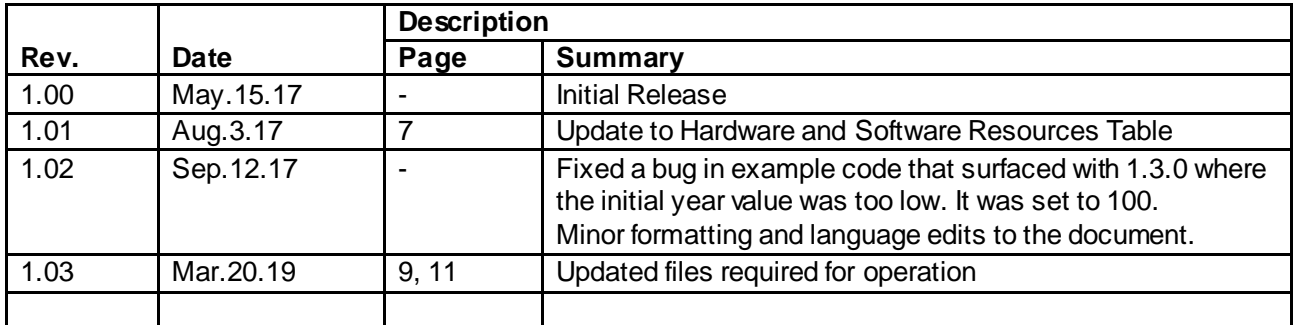

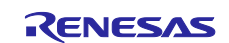

## **Notice**

- 1. Descriptions of circuits, software and other related information in this document are provided only to illustrate the operation of semiconductor products and application examples. You are fully responsible for the incorporation or any other use of the circuits, software, and information in the design of your product or sy stem. Renesas Electronics disclaims any and all liability for any losses and damages incurred by you or third parties arising from the use of these circuits, software, or information.
- 2. Renesas Electronics hereby expressly disclaims any warranties against and liability for infringement or any other claims involving patents, copyrights, or other intellectual property rights of third parties, by or arising from the use of Renesas Electronics products or technical information described in this document, including but not limited to, the product data, drawings, charts, programs, algorithms, and application examples.
- 3. No license, express, implied or otherwise, is granted hereby under any patents, copyrights or other intellectual property rights of Renesas Electronics or others.
- 4. You shall not alter, modify, copy, or reverse engineer any Renesas Electronics product, whether in whole or in part. Renesas Electronics disclaims any and all liability for any losses or damages incurred by you or third parties arising from such alteration, modification, copying or reverse engineering.
- 5. Renesas Electronics products are classified according to the following two quality grades: "Standard" and "High Quality". The intended applications for each Renesas Electronics product depends on the product's quality grade, as indicated below.
	- "Standard": Computers; office equipment; communications equipment; test and measurement equipment; audio and visual equipment; home electronic appliances; machine tools; personal electronic equipment; industrial robots; etc.
		- "High Quality ": Transportation equipment (automobiles, trains, ships, etc.); traffic control (traffic lights); large-scale communication equipment; key f inancial terminal systems; safety control equipment; etc.

Unless expressly designated as a high reliability product or a product for harsh environments in a Renesas Electronics data sheet or other Renesas Electronics document, Renesas Electronics products are not intended or authorized for use in products or systems that may pose a direct threat to human lif e or bodily injury (artificial life support devices or systems; surgical implantations; etc.), or may cause serious property damage (space sy stem; undersea repeaters; nuclear power control systems; aircraft control systems; key plant systems; military equipment; etc.). Renesas Electronics disclaims any and all liability for any damages or losses incurred by you or any third parties arising from the use of any Renesas Electronics product that is inconsistent with any Renesas Electronics data sheet, user's manual or other Renesas Electronics document.

- 6. When using Renesas Electronics products, refer to the latest product information (data sheets, user's manuals, application notes, "General Notes for Handling and Using Semiconductor Devices" in the reliability handbook, etc.), and ensure that usage conditions are within the ranges specified by Renesas Electronics with respect to maximum ratings, operating power supply voltage range, heat dissipation characteristics, installation, etc. Renesas Electronics disclaims any and all liability for any malfunctions, failure or accident arising out of the use of Renesas Electronics products outside of such specif ied ranges.
- 7. Although Renesas Electronics endeavors to improve the quality and reliability of Renesas Electronics products, semiconductor products have specific characteristics, such as the occurrence of failure at a certain rate and malfunctions under certain use conditions. Unless designated as a high reliability product or a product for harsh environments in a Renesas Electronics data sheet or other Renesas Electronics document, Renesas Electronics products are not subject to radiation resistance design. You are responsible for implementing safety measures to guard against the possibility of bodily injury, injury or damage caused by fire, and/or danger to the public in the event of a failure or malfunction of Renesas Electronics products, such as saf ety design for hardware and software, including but not limited to redundancy, fire control and malfunction prevention, appropriate treatment for aging degradation or any other appropriate measures. Because the evaluation of microcomputer software alone is very difficult and impractical, you are responsible f or evaluating the safety of the final products or systems manufactured by you.
- 8. Please contact a Renesas Electronics sales office for details as to environmental matters such as the environmental compatibility of each Renesas Electronics product. You are responsible for carefully and sufficiently investigating applicable laws and regulations that regulate the inclusion or use of controlled substances, including without limitation, the EU RoHS Directive, and using Renesas Electronics products in compliance with all these applicable laws and regulations. Renesas Electronics disclaims any and all liability for damages or losses occurring as a result of your noncompliance with applicable laws and regulations.
- 9. Renesas Electronics products and technologies shall not be used for or incorporated into any products or systems whose manufacture, use, or sale is prohibited under any applicable domestic or foreign laws or regulations. You shall comply with any applicable export control laws and regulations promulgated and administered by the governments of any countries asserting jurisdiction over the parties or transactions.
- 10. It is the responsibility of the buyer or distributor of Renesas Electronics products, or any other party who distributes, disposes of, or otherwise sells or transf ers the product to a third party, to notify such third party in advance of the contents and conditions set forth in this document.
- 11. This document shall not be reprinted, reproduced or duplicated in any form, in whole or in part, without prior written consent of Renesas Electronics. 12. Please contact a Renesas Electronics sales office if you have any questions regarding the information contained in this document or Renesas
- Electronics products. (Note1) "Renesas Electronics" as used in this document means Renesas Electronics Corporation and also includes its directly or indirectly controlled
- subsidiaries.
- (Note2) "Renesas Electronics product(s)" means any product developed or manufactured by or for Renesas Electronics.

(Rev .4.0-1 November 2017)

# **Corporate Headquarters Contact information**

TOYOSU FORESIA, 3-2-24 Toyosu, Koto-ku, Tokyo 135-0061, Japan [www.renesas.com](https://www.renesas.com/)

#### **Trademarks**

Renesas and the Renesas logo are trademarks of Renesas Electronics Corporation. All trademarks and registered trademarks are the property of their respective owners.

For f urther information on a product, technology, the most up-to-date v ersion of a document, or your nearest sales office, please visit: [www.renesas.com/contact/](https://www.renesas.com/contact/).